## Comparison & Ex-Ante using a CIP - Creating in the research tab

Last Modified on 13/02/2024 3:34 pm GMT

Research can be created directly from the Pathways homepage, through the Research tab and within a Contact record.

To create a comparison with ex-ante scenario in the Research tab, click into the tab from the Homepage:

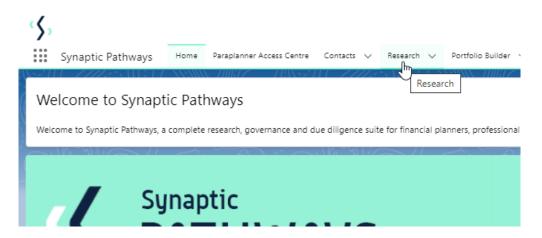

All existing research will be listed. Click **New** to create new research:

| Recently Viewed     Instruction Name     Client     Instruction Name     Client     Research Type     Description     Name     Client     Research Type     Description     Activity Due Date     Last Modified By     Statemace Statemace Writet     Statemace Writet        Statemace Writet                 Statemace Writet <th>Synaptic Pathways Home Paraplanner Acc</th> <th>tess Centre Contacts V Research V Portfoli</th> <th>Q Search<br/>Builder V Investment Pathways Generic Fund</th> <th>ds 🗸 Configuration Fund Lists 🗸 Knowledg</th> <th>ge Base My Apps &amp; Settings Valuations</th> <th>*</th> <th>? 🌣 Ք 🧞</th>                                                                                                    | Synaptic Pathways Home Paraplanner Acc | tess Centre Contacts V Research V Portfoli | Q Search<br>Builder V Investment Pathways Generic Fund | ds 🗸 Configuration Fund Lists 🗸 Knowledg | ge Base My Apps & Settings Valuations | *                  | ? 🌣 Ք 🧞 |
|----------------------------------------------------------------------------------------------------|----------------------------------------|--------------------------------------------|--------------------------------------------------------|------------------------------------------|---------------------------------------|--------------------|---------|
| Susana Comparison w/ Ex-ante         Susana West         Comparison with Ex-ante         Test Description Test         16/12/2023         Amy Paulsen         Image: Comparison of the test Description Test         Amy Paulsen         Image: Comparison of the test Description Test         Amy Paulsen         Image: Comparison of the test Description Test         Amy Paulsen         Image: Comparison of test Description Test         Amy Paulsen         Image: Comparison of test Description Test         Amy Paulsen         Image: Comparison of test Description Test         Amy Paulsen         Image: Comparison of test Description Test         Amy Paulsen         Image: Comparison of test Description Test         Amy Paulsen         Image: Comparison of test Description Test         Amy Paulsen         Image: Comparison of test Description Test         Amy Paulsen         Image: Comparison of test Description Test         Amy Paulsen         Image: Comparison of test Description Test         Amy Paulsen         Image: Comparison of test Description Test         Amy Paulsen         Image: Comparison of test Description Test Description Test Description Test         Amy Paulsen         Image: Comparison of test Description Test Description Test Description Test Description Test Description Test         Amy Paulsen         Image: Comparison of test Description Test Description T |                                        |                                            |                                                        |                                          | Q, Search                             | <hr/>              |         |
|                                                                                                    | Illustration Name                      | <ul> <li>✓ Client</li> </ul>               | ✓ Research Type                                        | ✓ Description                            | ✓ Activity Due Date                   | ✓ Last Modified By | ~       |
|                                                                                                    | 1 Susanna Comparison w/ Ex-ante        | Susanna West                               | Comparison with Ex-ante                                | Test Description Text                    | 16/12/2023                            | Amy Paulsen        | Ŧ       |
| C Sucan San Kan Kan Kan Kan Kan Kan Kan Kan Kan K                                                                                                    | 2 Susan Switch                         | Susanna West                               | Switch                                                 |                                          |                                       | Amy Paulsen        |         |
|                                                                                                    | 3 Susan Test Research                  | Susanna West                               | Comparison with Ex-ante                                | Test Description                         | 18/10/2023                            | Amy Paulsen        |         |
|                                                                                                    |                                        |                                            |                                                        |                                          |                                       |                    |         |

If you would like to run a comparison with an ex-ante report, select the first option. If you wish to create an ex-ante report without the comparison, select the second option:

|                      | Phot                                                                                                    |
|----------------------|----------------------------------------------------------------------------------------------------|
|                      | New Research                                                                                                    |
| Select a record type |                                                                                                    |
| ۲                    | Comparison with Ex-ante<br>Select this option to compare platforms and products BEFORE executing an<br>Illustration as a single or multiple wrapper report |
| 0                    | Ex-ante (Pre-Sales)<br>Select this option to create an Ex-ante (pre-sales) illustration for a single<br>product                                            |
| e O                  | Switch<br>Select this option to consolidate one or more existing policies (ceding<br>schemes) to a new single scheme.                                      |
| -volora Vathuran     | Cancel                                                                                                    |

As we have created research within the Research tab, you will need to search for the client:

| New                                                                                                    | Research: Comparison with Ex-ante |                          |
|----------------------------------------------------------------------------------------------------|-----------------------------------|--------------------------|
|                                                                                                    |                                   | * = Required Information |
| Information                                                                                                |                                   |                          |
| * Client<br>Search Contacts<br>Recent Contacts<br>Susanna West<br>Test Client<br>Test Client<br>Steve Test | Q                                 |                          |
| Ben Smith     H     New Contact                                                                            | Cancel Save & New Save            |                          |

Note - Client field will already be completed if research is created directly in the contact record.

Complete the remaining fields:

| New                                               | Research: Comparison with Ex | -ante                    |
|---------------------------------------------------|------------------------------|--------------------------|
|                                                   |                              | * = Required Information |
| Information                                       |                              |                          |
| *Client  Susanna West                             | s<br>x                       |                          |
| * Illustration Name Susanna Comparison w/ Ex-ante | <del>ن</del>                 |                          |
| *Term                                             |                              |                          |
| Description                                       |                              |                          |
| Activity Due Date                                 | Ê                            |                          |
|                                                   |                              |                          |
|                                                   | Cancel Save & New Save       |                          |

## Save:

|        | * = Required Info |
|--------|-------------------|
|        |                   |
|        |                   |
|        |                   |
|        |                   |
|        |                   |
|        |                   |
|        |                   |
|        |                   |
|        |                   |
|        |                   |
|        |                   |
|        |                   |
|        |                   |
| v Save | 7                 |
| ev     | ew Save Save      |

As we have configured a Central Investment Strategy, we will need to choose whether we use a segment or conduct Whole of Market research:

Please note - If the whole of market button cannot be enabled, you do not have the permissions to overwrite the segment/s assigned to you in the CIP. Your Administrator can assign this for you. Article **Pathways Administrator - Assigning Whole of Market permissions** explains how this is applied to your account.

| Choose                                                       |                                   |                                                                  |  |  |
|--------------------------------------------------------------|-----------------------------------|------------------------------------------------------------------|--|--|
| Select a segment from the list to use<br>products and funds. | as the basis for this illustratic | on OR enable Whole of Market 'mode' to select from all available |  |  |
| Thoose Segment<br>Select an Option                           | <b></b>                           | Use Whole of Market                                              |  |  |
| Segment 1                                                    | Ę                                 | Disabled                                                         |  |  |
|                                                              |                                   |                                                                  |  |  |
|                                                              |                                   | Save                                                             |  |  |

Once the segment is selected, **Save** 

This will take you directly into the research:

| Submitted Comparison W/Exame CPI       Converted Hold State         Converted Hold State       Support State       Support State                                                                                                    | Synaptic Pathways Home Paraplanner Access Centre Contacts V Research | Q. Search  | ✓ Configuration Fund Lists ✓ Knowledge Base | My Apps & Settings Valuations                                                                                  | ** 🖬 🎕 ? 🌣 🤗 👼            |
|----------------------------------------------------------------------------------------------------|----------------------------------------------------------------------|------------|---------------------------------------------|----------------------------------------------------------------------------------------------------|---------------------------|
| Sector Weit     Test Description     Sepret     Sepret                                                                                                    | Olient Description Illustration Type Segment Name                    | oligi Type | STREET NIME HURT - DANSED                   | The second second second second second second second second second second second second second second second s | Convert to Holding        |
| Add heatmark disalish for a wagper or choose from the matching product to rease at specific terms of particular to rease at specific terms of particular to rease at the rease at the re | Susanna West Test Description Segment Segment 1                      |            | Client Check-In                             | Report                                                                                                    | ✓ Mark Status as Complete |
| Ex-ante Results<br>Add or include investments to see comparison results.                                                                                                    | Add hexatomer.                                                       |            | Add or include investments to a             |                                                                                                    |                           |

The segment can be found in the bar at the top of the screen:

| Research<br>Susanna | Comparison w/Ex-a | inte CIP          |              | 250111177<br>N |
|---------------------|-------------------|-------------------|--------------|----------------|
| Client              | Description       | Illustration Type | Segment Name | Policy Type    |
| Susanna West        | Test Description  | Segment           | Segment 1    |                |